## Ex-Post Reviews - Optimise - Investment Details

Last Modified on 13/02/2024 3:35 pm GMT

## **Investment Details**

In the Investment Details tab you are able to:

- Amend the term
- Select Central Investment Proposition or Whole of Market
- Complete MiFID II Compliance information
- Choose a Risk Category

In this example, we will keep the term the same and will complete the remaining fields:

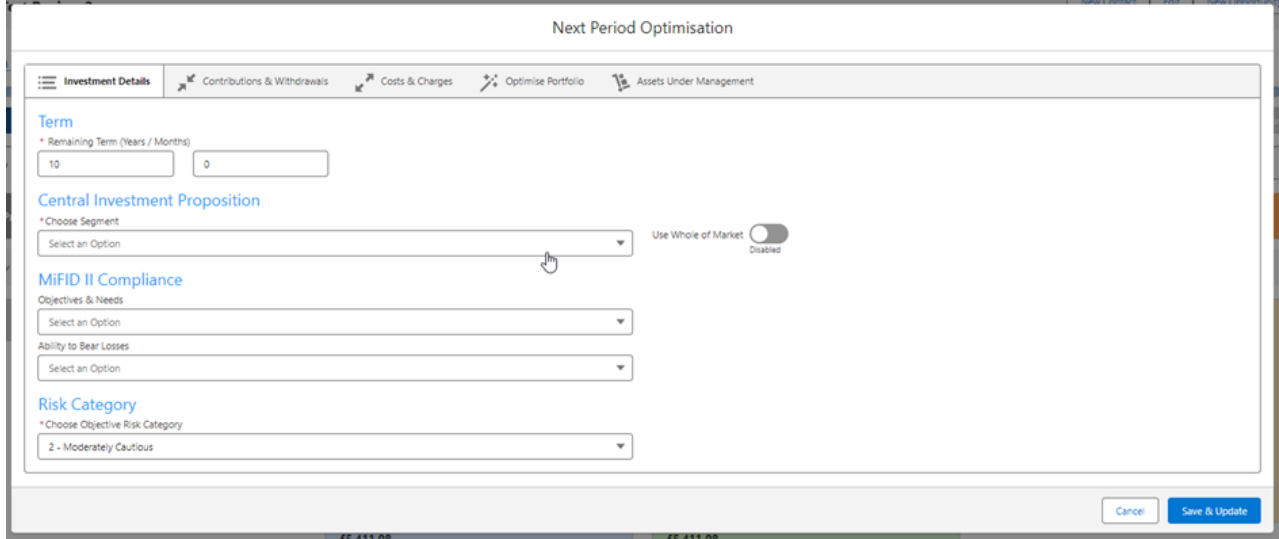

Once complete, move onto the **Contributions & Withdrawals** tab.

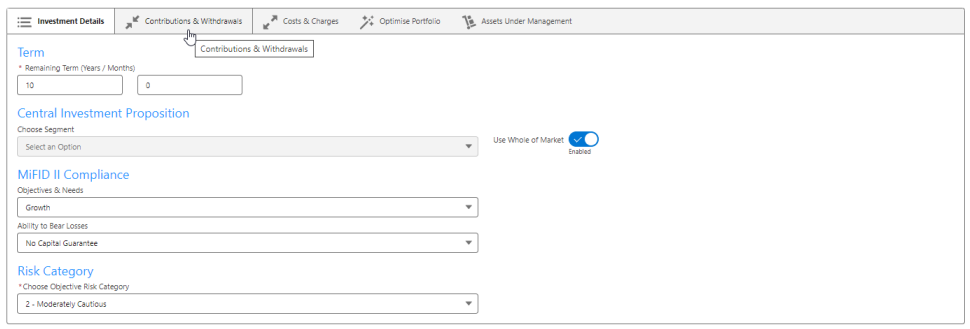